# **Alienware 15**

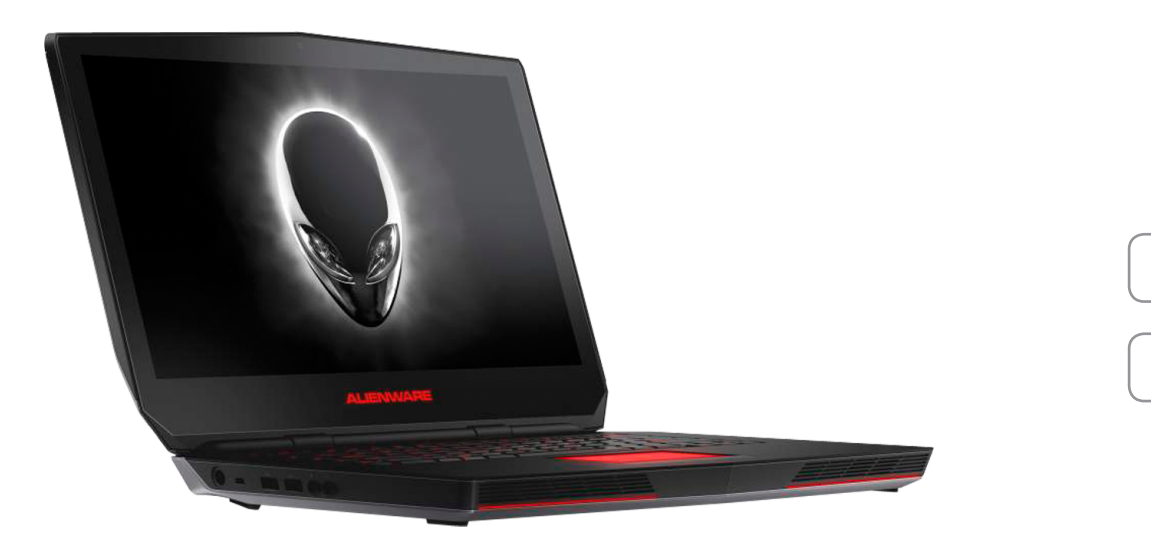

**[Viste](#page-1-0)**

**[Specifiche](#page-6-0)**

**N.B.:** le immagini in questo documento potrebbero differire dal proprio computer in base alla configurazione ordinata.

**Copyright © 2015 Dell Inc. Tutti i diritti riservati.** Questo prodotto è protetto dalle leggi degli Stati Uniti sul copyright internazionale e sulla proprietà intellettuale. Dell<sup>TM</sup> e il logo Dell sono marchi di Dell Inc. negli Stati Uniti e/o in altre giurisdizioni. Tutti gli altri marchi e nomi citati in questo documento possono essere marchi delle rispettive aziende.

2015 ‑ 08 Rev. A00 Modello di conformità: P42F | Tipo: P42F002 Modello computer: Alienware 15 R2

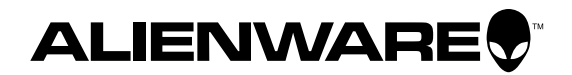

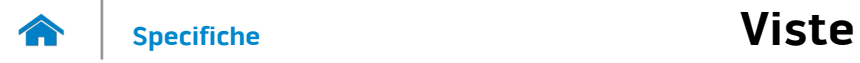

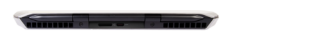

## <span id="page-1-0"></span>**Posteriore**

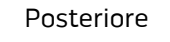

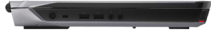

[Lato sinistro](#page-2-0)

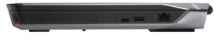

#### [Lato destro](#page-3-0)

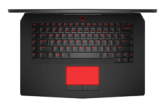

[Base](#page-4-0)

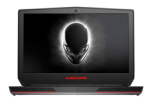

[Schermo](#page-5-0)

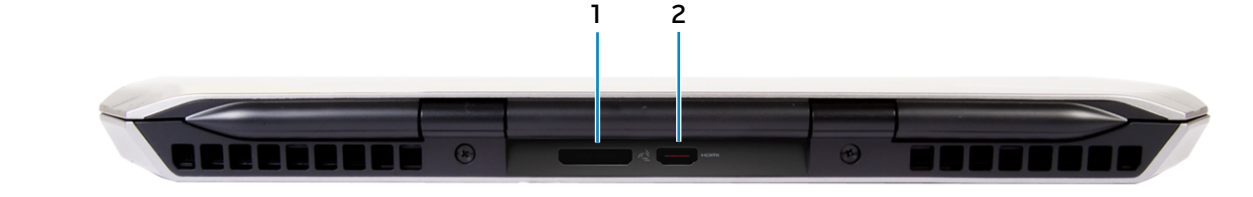

**1 Porta scheda grafica esterna** Connettere un Alienware Graphics Amplifier.

#### **2 Porta HDMI**

Consente di collegare un TV o un altro dispositivo abilitato HDMI in entrata. Fornisce un'uscita video e audio.

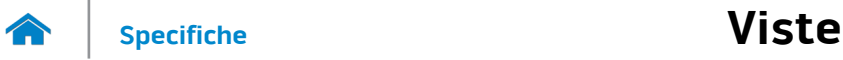

## <span id="page-2-0"></span>**Lato sinistro**

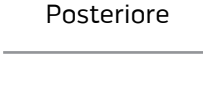

[Lato sinistro](#page-2-0)

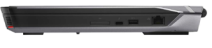

#### [Lato destro](#page-3-0)

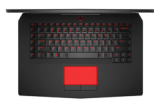

[Base](#page-4-0)

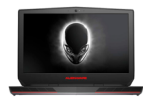

[Schermo](#page-5-0)

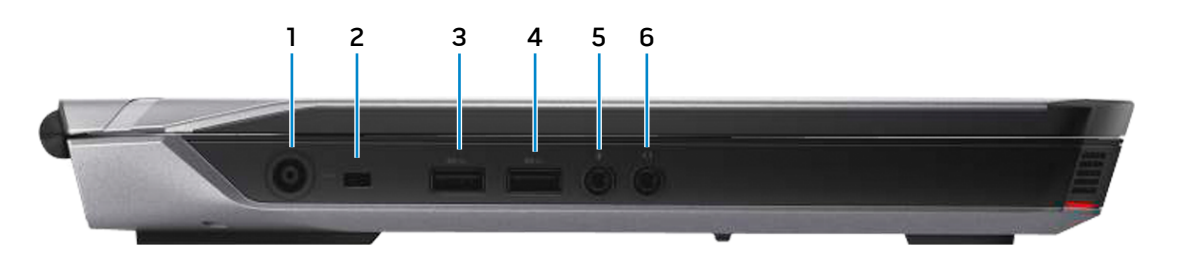

#### **1 Porta adattatore di alimentazione**

Consente di collegare un adattatore di alimentazione per fornire alimentazione al computer e caricare la batteria.

#### **2 Slot cavo di protezione**

Consente di collegare un cavo di protezione per prevenire movimenti non autorizzati del computer.

#### **3 Porta USB 3.0 con PowerShare**

Consente di collegare periferiche, quali dispositivi di archiviazione, stampanti e altro. Offre una velocità di trasferimento dati fino a 5 Gbps.

PowerShare permette di ricaricare le periferiche USB anche quando il computer è spento.

- **N.B.:** se il computer è spento o in stato di ibernazione, è necessario collegare l'adattatore di alimentazione per caricare i dispositivi tramite la porta PowerShare. Questa funzione deve essere abilitata nel programma di configurazione del BIOS.
- **N.B.:** alcune periferiche USB potrebbero non caricarsi quando il computer è spento o in stato di sospensione. In tali casi, accendere il computer per caricare il dispositivo.

#### **4 Porta USB 3.0**

Consente di collegare periferiche, quali dispositivi di archiviazione, stampanti e altro. Offre una velocità di trasferimento dati fino a 5 Gbps.

#### **5 Porta microfono/cuffie**

Collegare un microfono esterno o una cuffia per fornire un'entrata audio.

#### **6 Porta auricolare**

Consente di collegare una cuffia, un microfono o una cuffia e microfono combinati (auricolare).

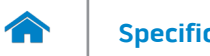

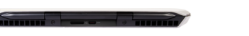

### <span id="page-3-0"></span>**Lato destro**

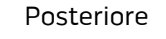

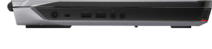

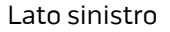

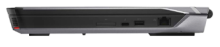

#### [Lato destro](#page-3-0)

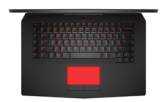

[Base](#page-4-0)

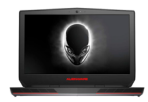

[Schermo](#page-5-0)

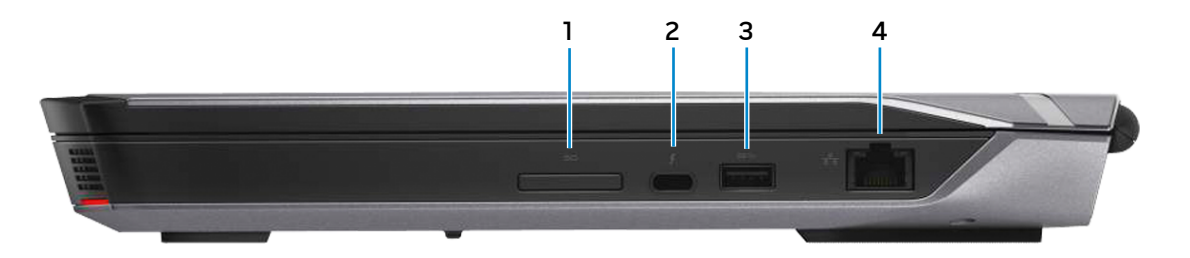

## **1 Lettore di schede multimediali**

Legge da e scrive su schede multimediali.

#### **2 Porta Thunderbolt 3 (USB tipo C)**

Supporta USB 3.1 Gen 2 e Thunderbolt 3. Offre velocità di trasferimento dati fino a 10 Gbps per USB 3.1 Gen 2 e fino a 40 Gbps per Thunderbolt 3.

#### **3 Porta USB 3.0**

Consente di collegare periferiche, quali dispositivi di archiviazione, stampanti e altro. Offre una velocità di trasferimento dati fino a 5 Gbps.

#### **4 Porta di rete**

Consente di connettere un cavo Ethernet (RJ45) da un router o un modem a banda larga per l'accesso alla rete o a Internet.

I due indicatori accanto al connettore indicano lo stato della connessione e l'attività di rete.

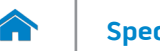

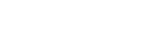

<span id="page-4-0"></span>**Base**

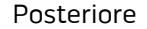

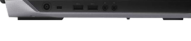

[Lato sinistro](#page-2-0)

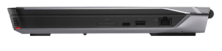

[Lato destro](#page-3-0)

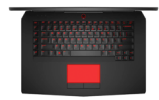

[Base](#page-4-0)

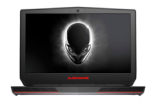

[Schermo](#page-5-0)

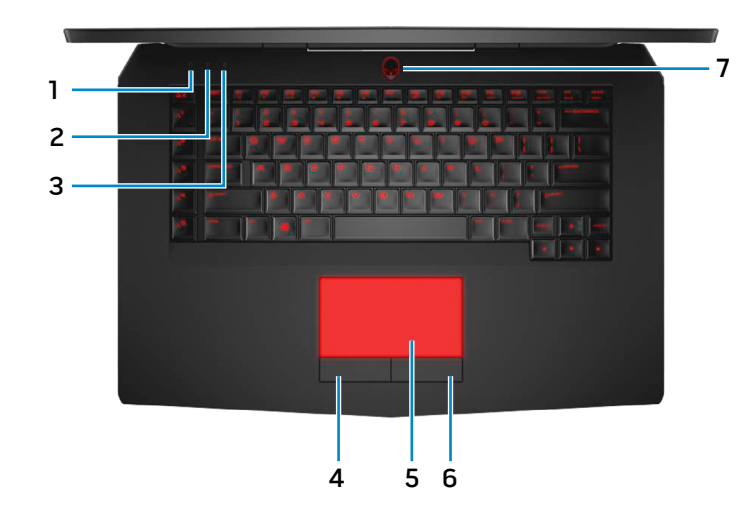

- **1 Indicatore di attività del disco rigido** Si accende quando il computer è in fase di lettura o scrittura sul disco rigido.
- **2 Indicatore di stato modalità senza fili** L'indicatore si accende quando la rete senza fili è attivata.
- **3 indicatore di stato di BLOC MAIUSC** Si accende quando BLOC MAIUSC è attivato.
- **4 Pulsante sinistro del mouse**

Premere per fare clic con il pulsante sinistro.

#### **5 Touchpad**

Muovere il dito sul touchpad per muovere il puntatore del mouse. Toccare per fare clic con pulsante sinistro.

#### **6 Pulsante destro del mouse**

Premere per fare clic con pulsante destro.

#### **7 Accensione/Indicatore di stato dell'alimentazione**

Premere per accendere il computer se è spento o in stato di sospensione.

Premere per mettere il computer in stato di sospensione, se acceso.

Tenere premuto per 4 secondi per forzare l'arresto del computer.

L'indicatore bianco fisso indica che il computer è acceso e indicatore bianco alternato indica che il computer è in stato di sospensione. L'indicatore è spento quando il computer è in stato di sospensione o spento.

**N.B.:** è possibile personalizzare il comportamento Ø dell'Accensione in Opzioni risparmio energia. Per maggiori informazioni, consultare Io e il mio Dell all'indirizzo **www.dell.com/support/manuals**.

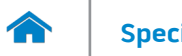

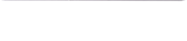

### <span id="page-5-0"></span>**Schermo**

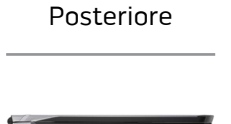

[Lato sinistro](#page-2-0)

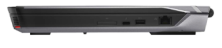

[Lato destro](#page-3-0)

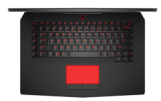

[Base](#page-4-0)

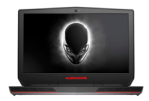

[Schermo](#page-5-0)

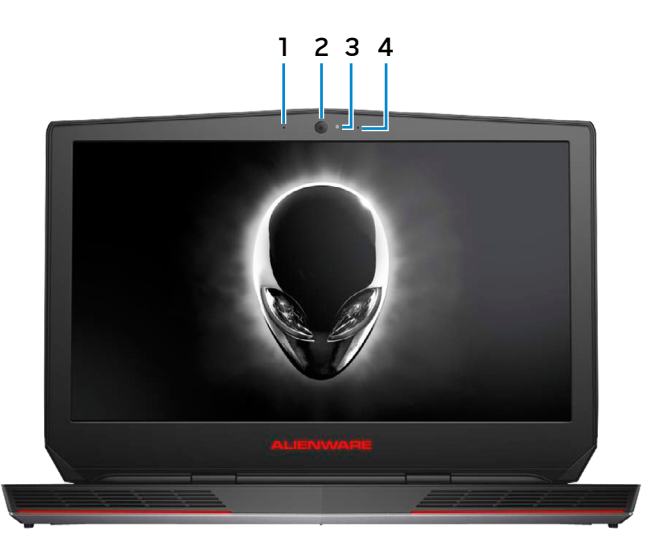

#### **1 Microfono sinistro**

Fornisce un ingresso audio di alta qualità per registrazioni audio, chiamate voce e altro.

#### **2 Fotocamera**

Consente di effettuare videochat, di scattare foto e registrare video.

#### **3 Indicatore di stato della fotocamera**

Si accende quando la fotocamera è in uso.

#### **4 Microfono destro**

Fornisce un ingresso audio di alta qualità per registrazioni audio, chiamate voce e altro.

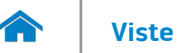

#### <span id="page-6-0"></span>**Dimensioni e peso**

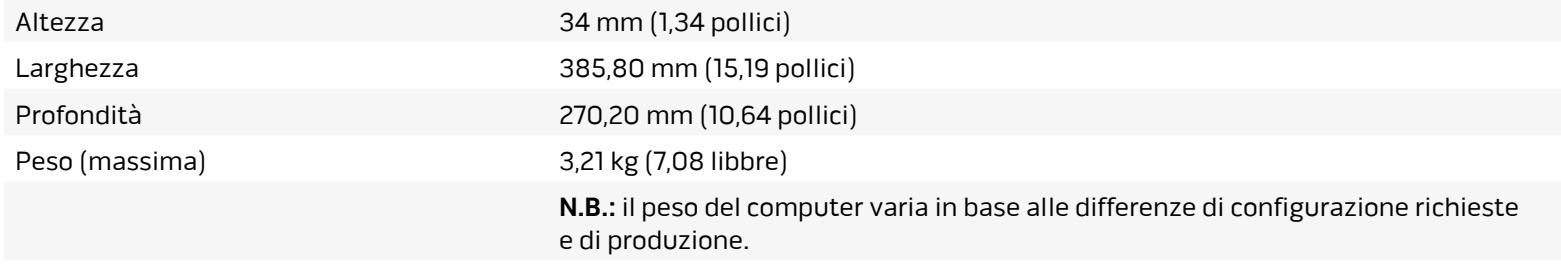

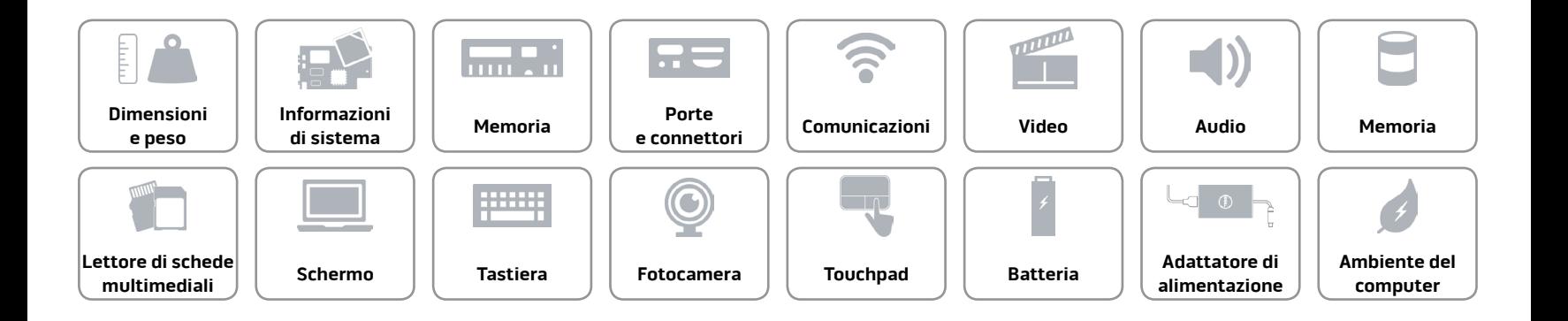

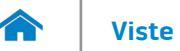

#### <span id="page-7-0"></span>**Informazioni di sistema**

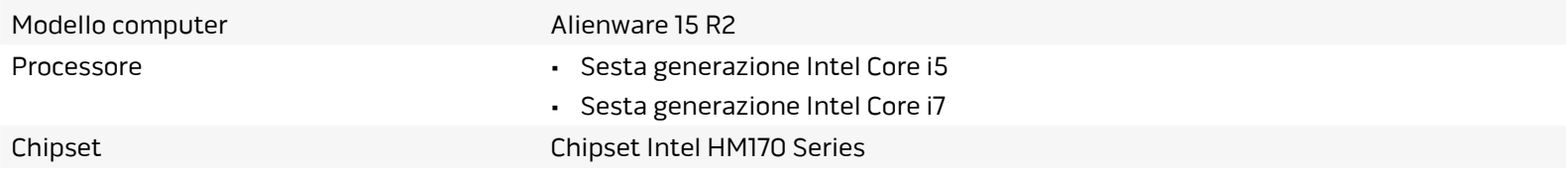

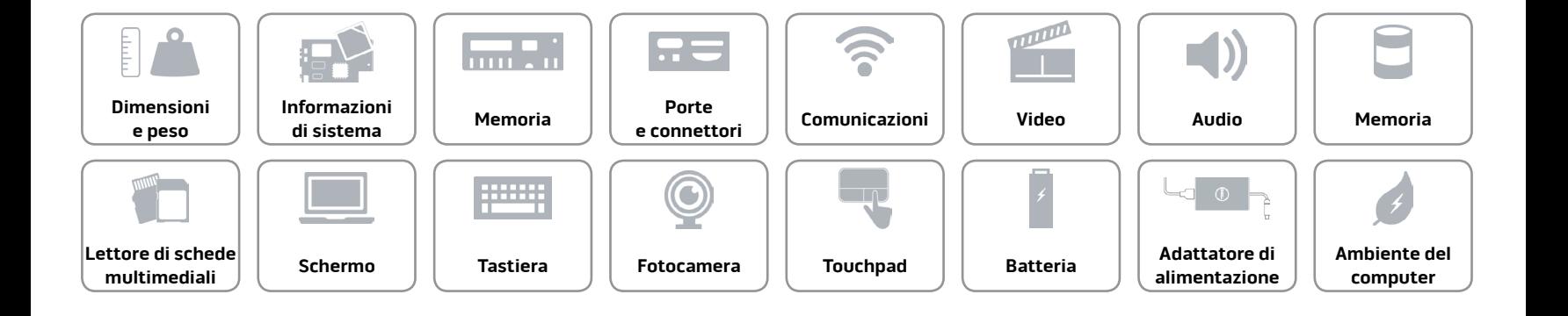

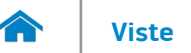

#### <span id="page-8-0"></span>**Memoria**

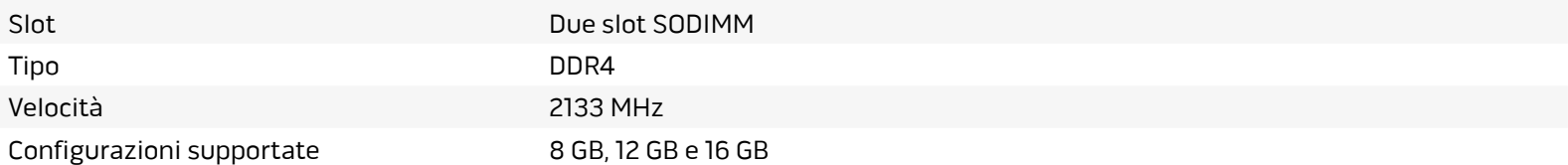

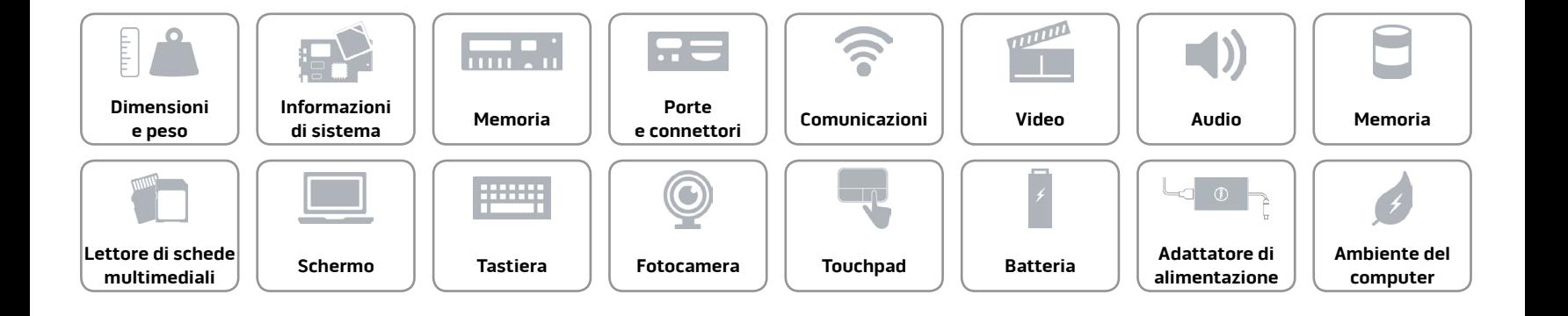

#### <span id="page-9-0"></span>**Porte e connettori**

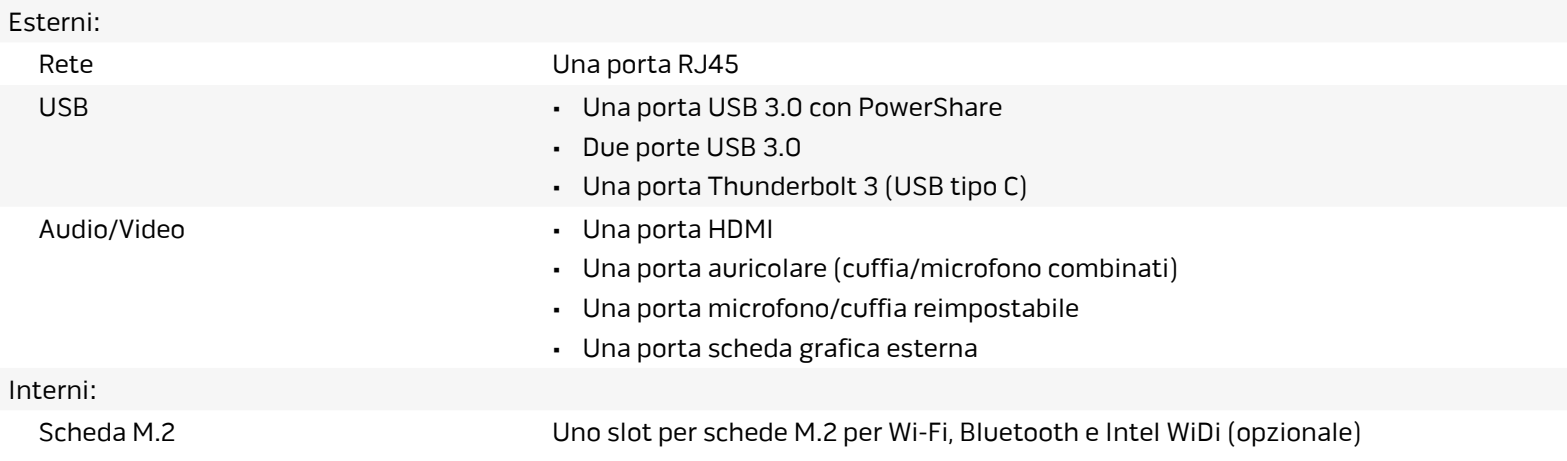

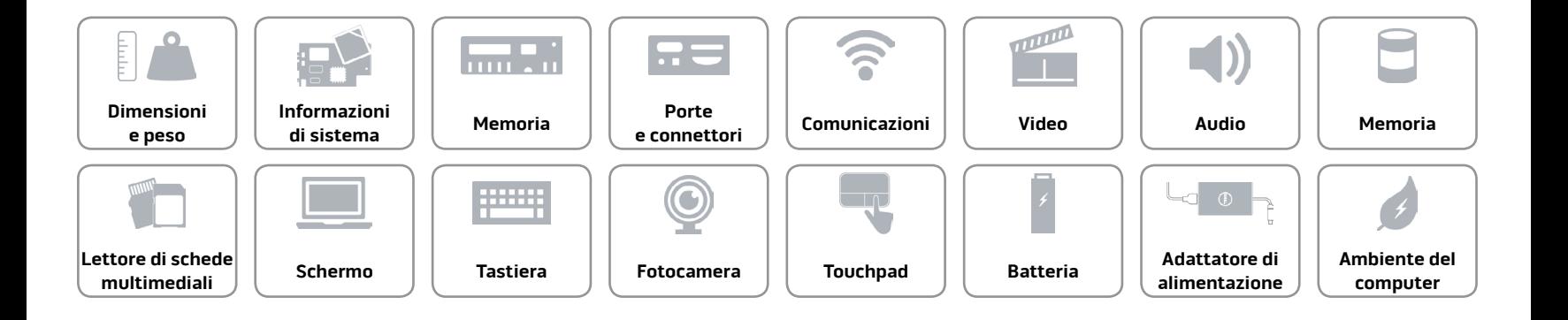

#### <span id="page-10-0"></span>**Comunicazioni**

Modalità senza fili • Wi-Fi 802.11ac

Ethernet Controller Ethernet 10/100/1000 Mbps integrato sulla scheda di sistema

- 
- • Bluetooth 4.1
- • Intel WiDi (opzionale)
- • Miracast (Windows 8.1 e Windows 10)

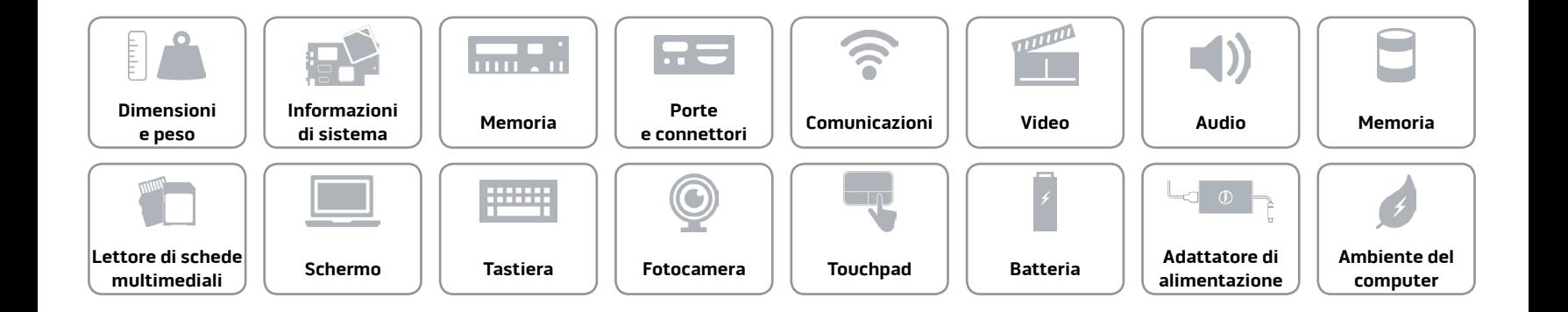

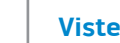

# **[Viste](#page-1-0) Specifiche**

#### <span id="page-11-0"></span>**Video**

- Discreta Contractor Contractor Contractor Contractor NVIDIA GeForce GTX 965M
	- • NVIDIA GeForce GTX 970M
	- • NVIDIA GeForce GTX 980M
	- • AMD Radeon R9 M395X

#### **Controller Memoria**

Integrata Intel HD Graphics 530 Memoria di sistema condivisa

- • GDDR5 da 2 GB
- • GDDR5 da 3 GB
- $\cdot$  GDDR5 da 4 GB
- $\cdot$  GDDR5 da 4 GB

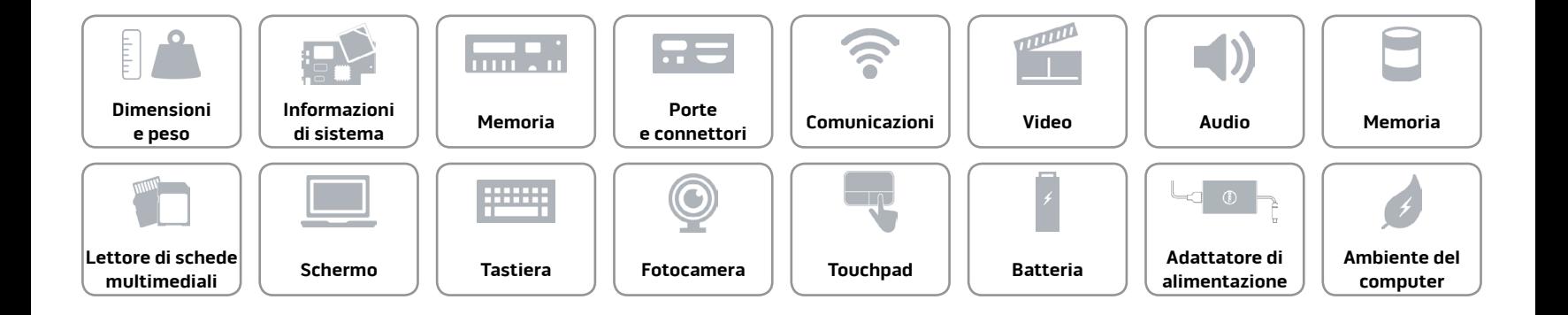

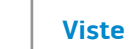

#### <span id="page-12-0"></span>**Audio**

A

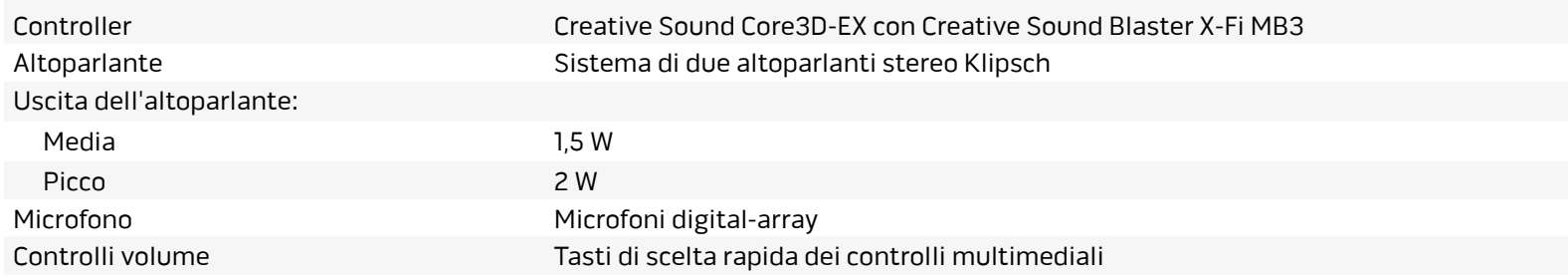

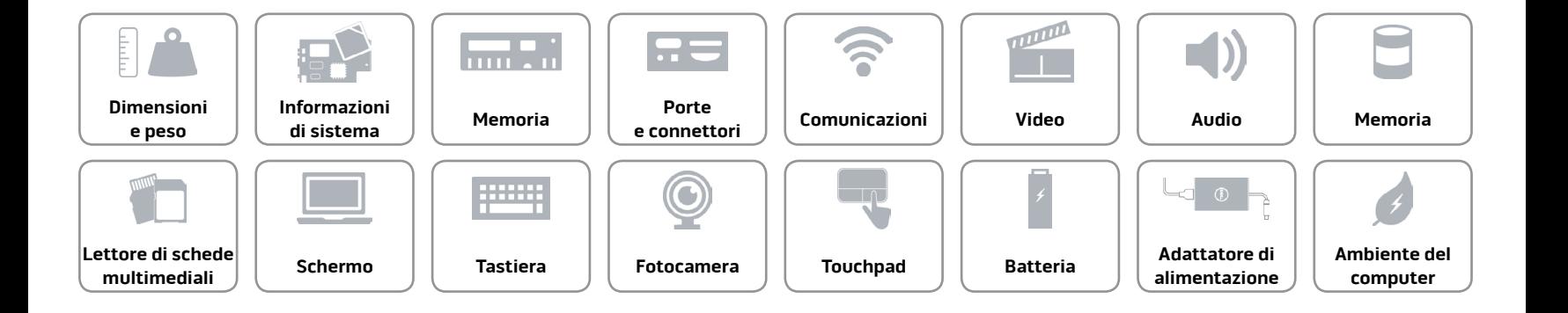

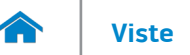

#### <span id="page-13-0"></span>**Memoria**

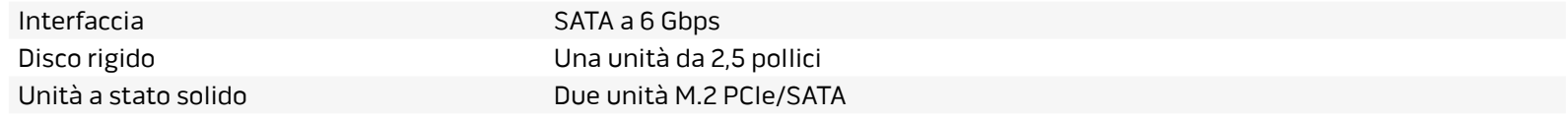

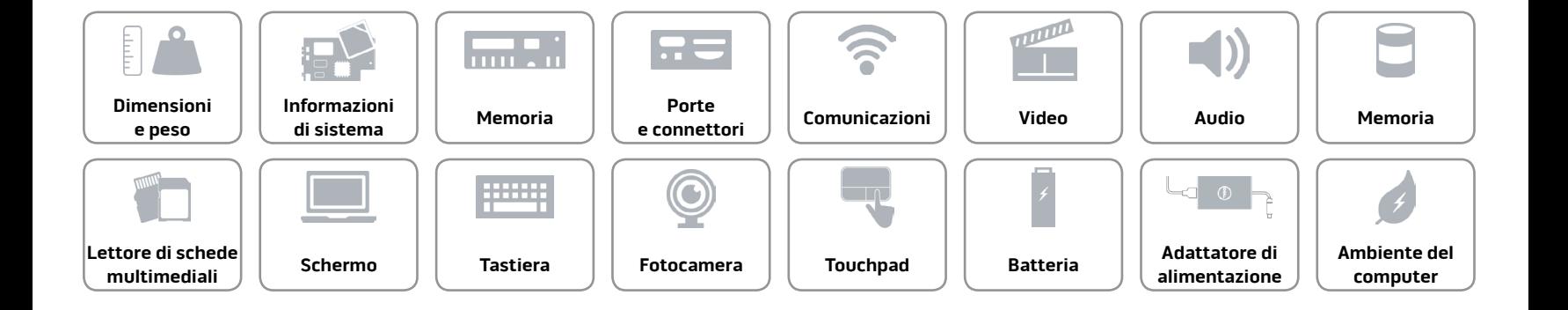

#### <span id="page-14-0"></span>**Lettore di schede multimediali**

Schede supportate **•** SD

Tipo Uno slot 3-in-1

- • Scheda SDHC (SD High-Capacity)
- • SD Extended Capacity (SDXC)

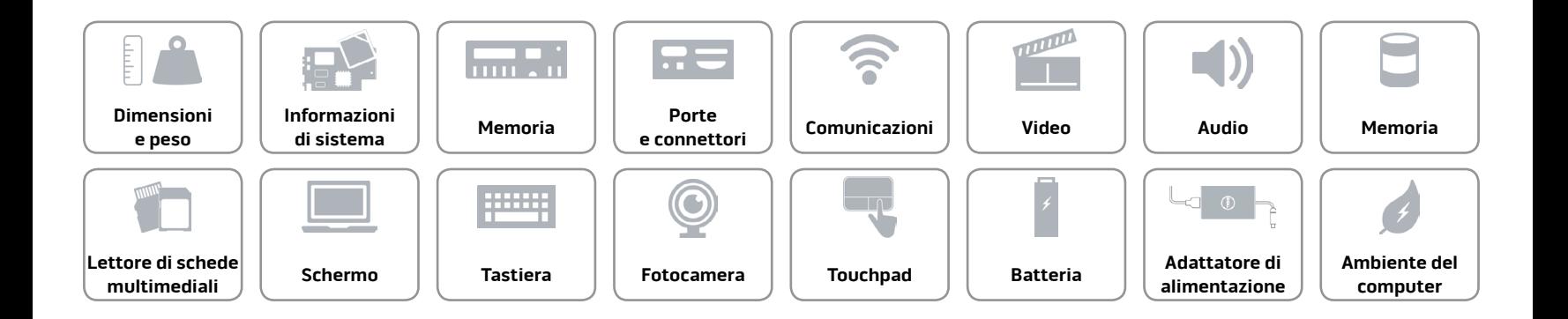

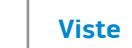

# **[Viste](#page-1-0) Specifiche**

#### <span id="page-15-0"></span>**Schermo**

A

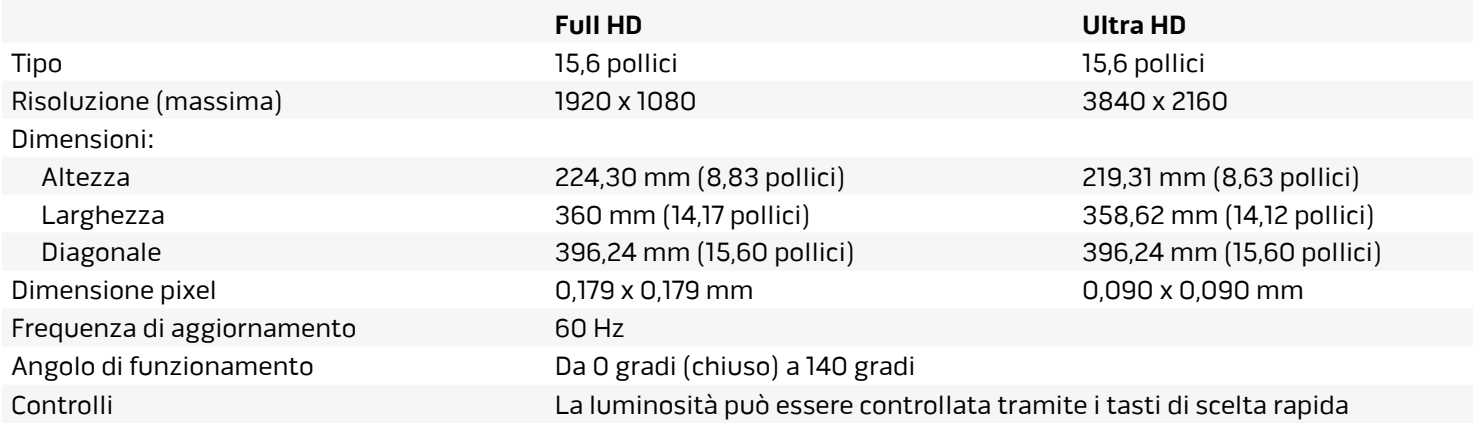

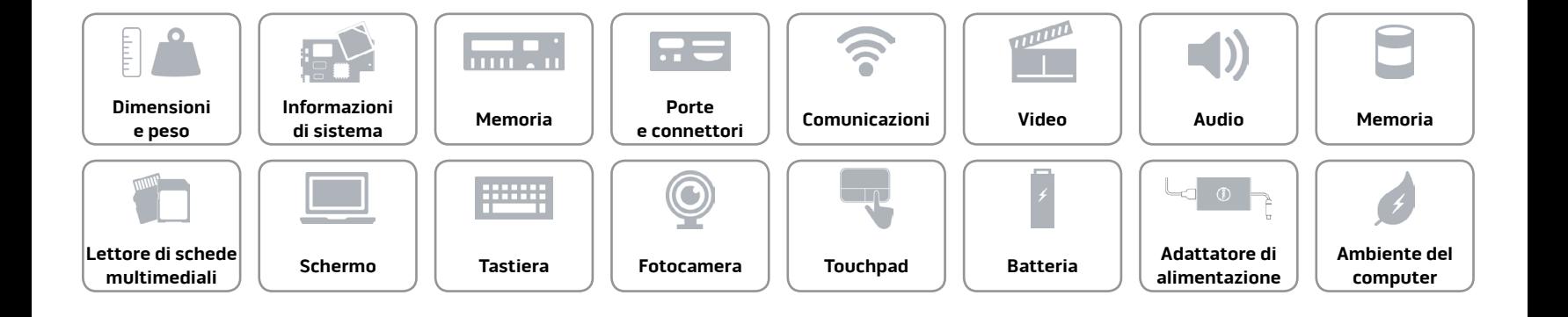

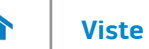

#### <span id="page-16-0"></span>**[Tastiera](#page-16-0)**

Tipo Tastiera retroilluminata

Tasti di scelta rapida Alcuni tasti sulla tastiera presentano due simboli. Questi tasti possono essere utilizzati per digitare caratteri alternativi o per eseguire funzioni secondarie. Per digitare il carattere alternativo, premere Maiusc e il tasto desiderato. Per eseguire le funzioni secondarie, premere Fn e il tasto desiderato.

> **N.B.:** è possibile definire il comportamento primario dei tasti di scelta rapida modificando il **comportamento** nel programma di configurazione del BIOS.

[Elenco tasti di scelta rapida.](#page-17-0)

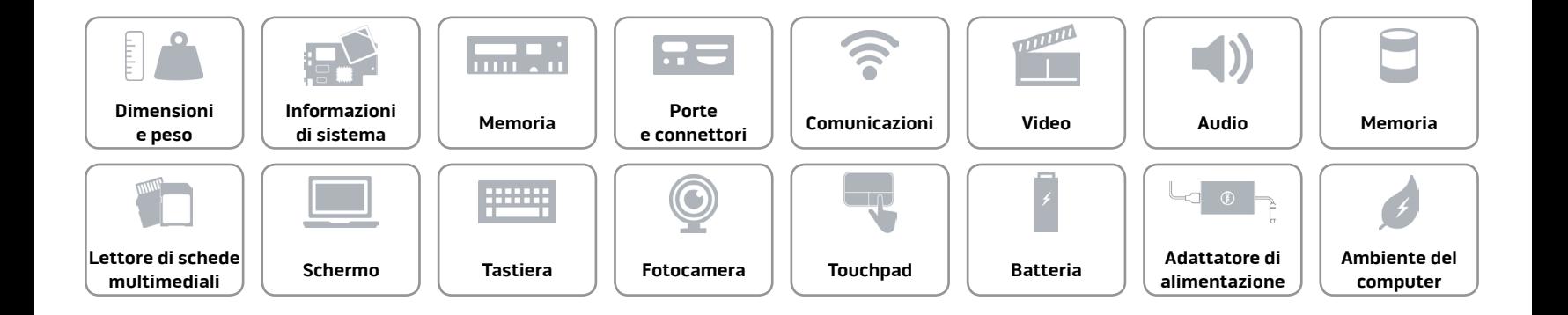

## <span id="page-17-0"></span>**Tasti di scelta rapida**

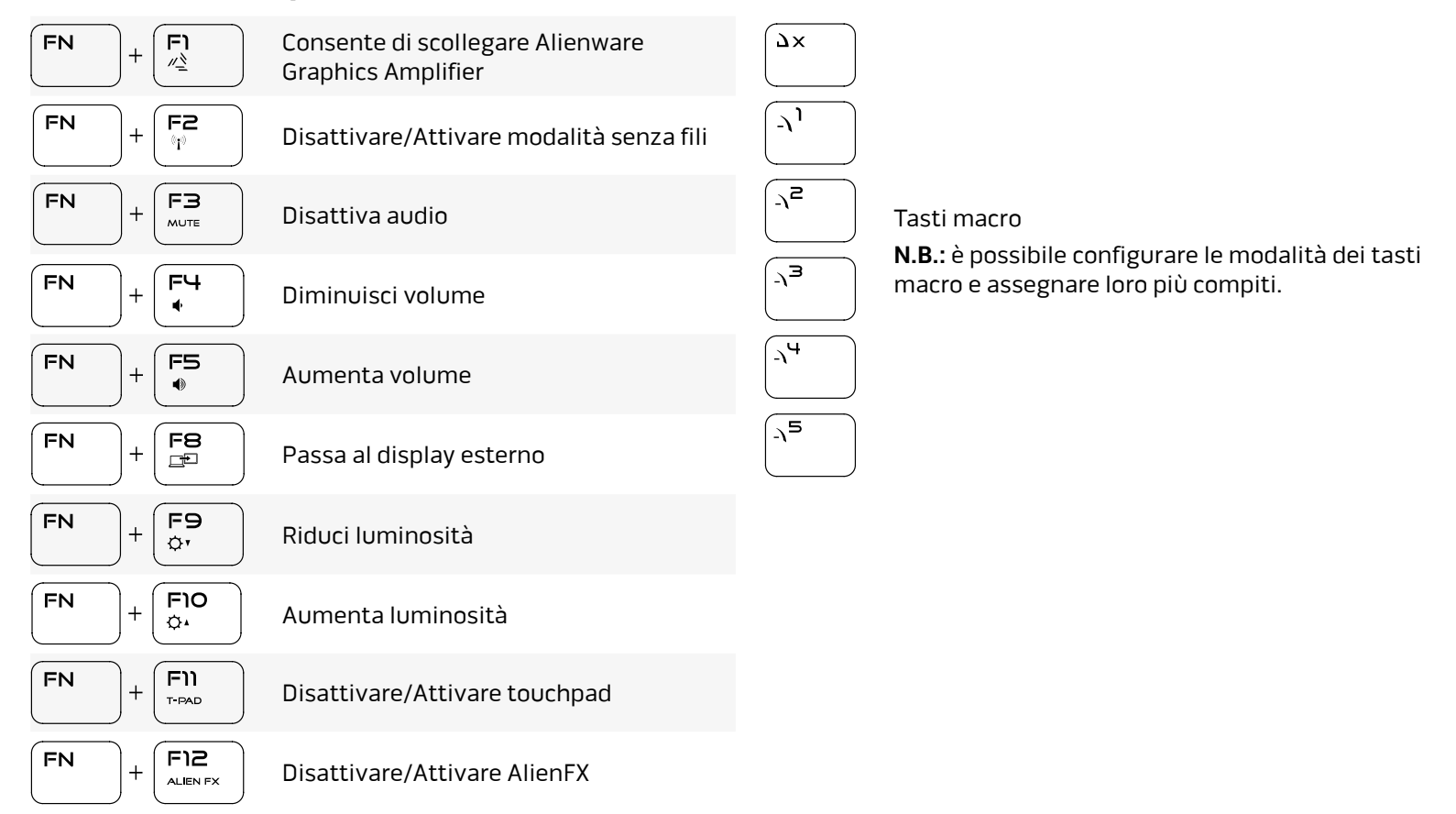

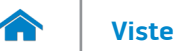

#### <span id="page-18-0"></span>**Fotocamera**

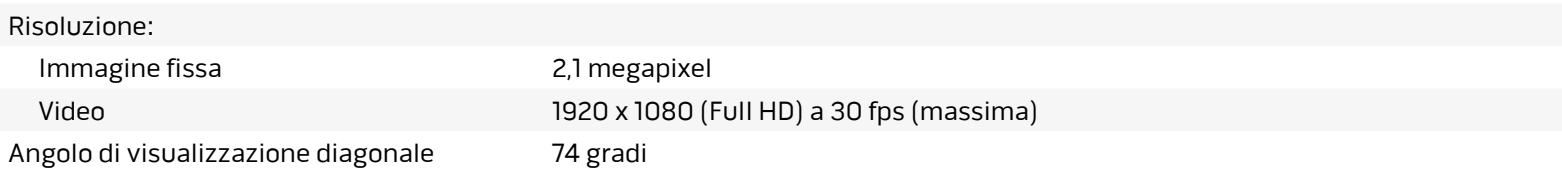

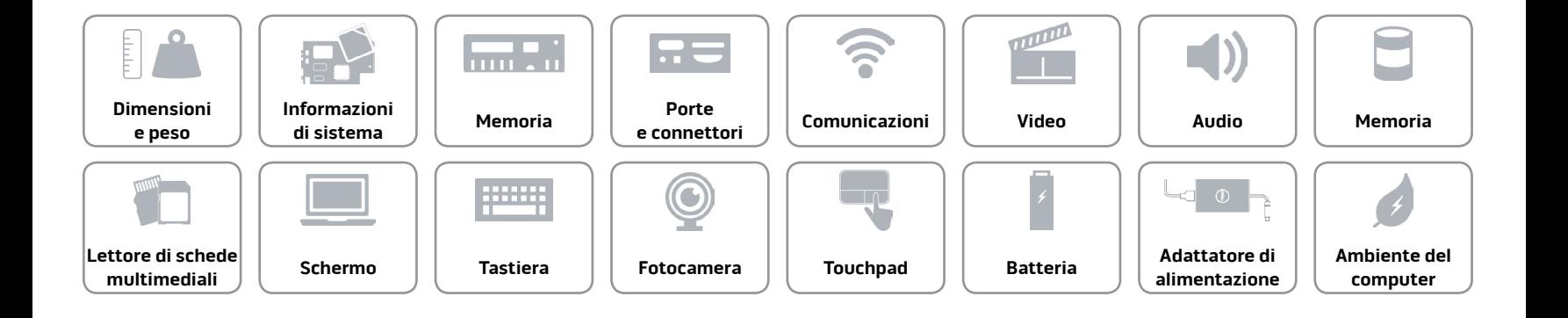

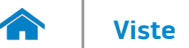

#### <span id="page-19-0"></span>**Touchpad**

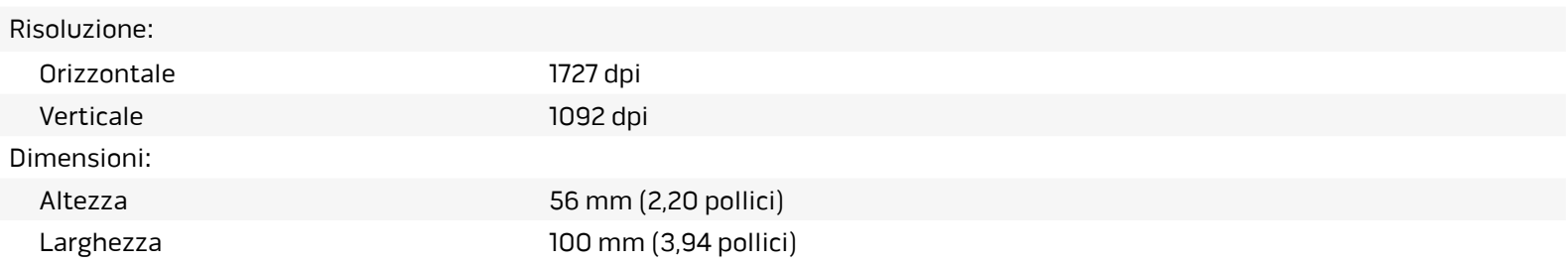

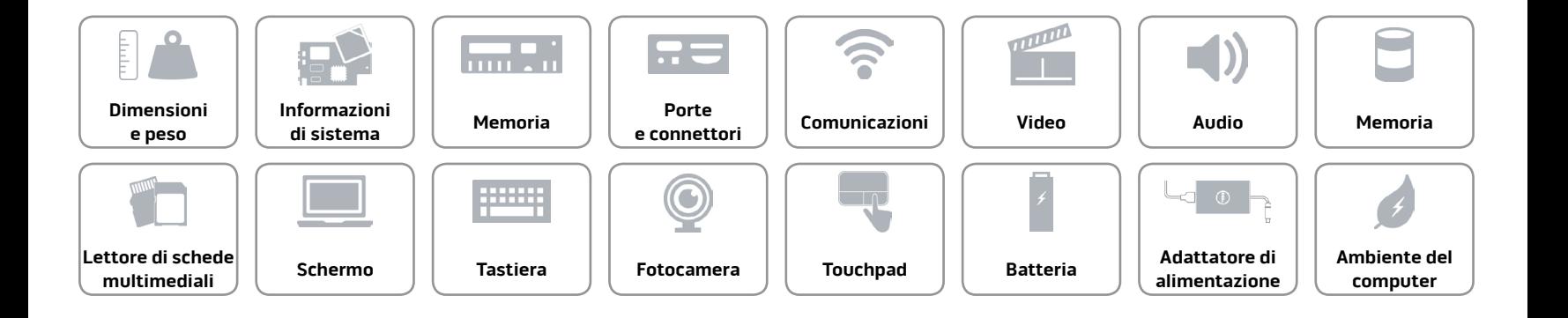

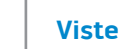

# **[Viste](#page-1-0) Specifiche**

#### <span id="page-20-0"></span>**Batteria**

m

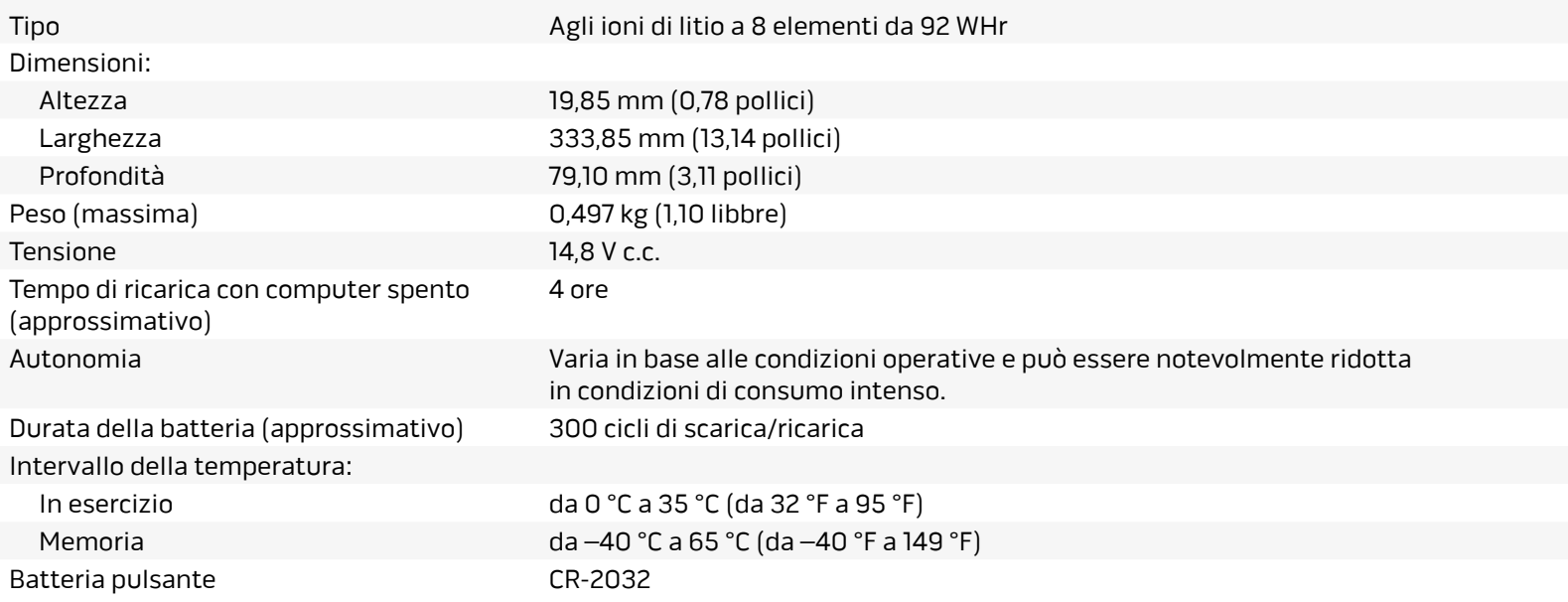

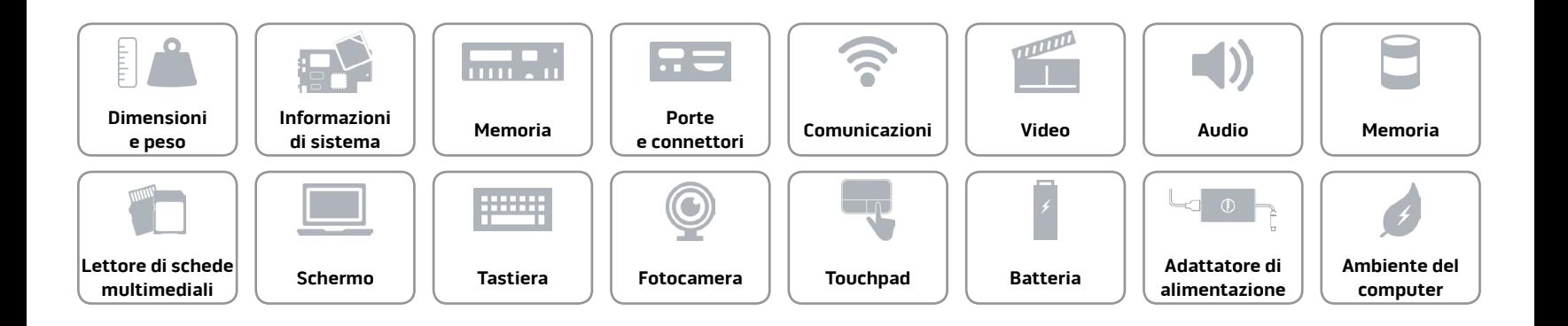

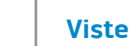

75

#### <span id="page-21-0"></span>**Adattatore di alimentazione**

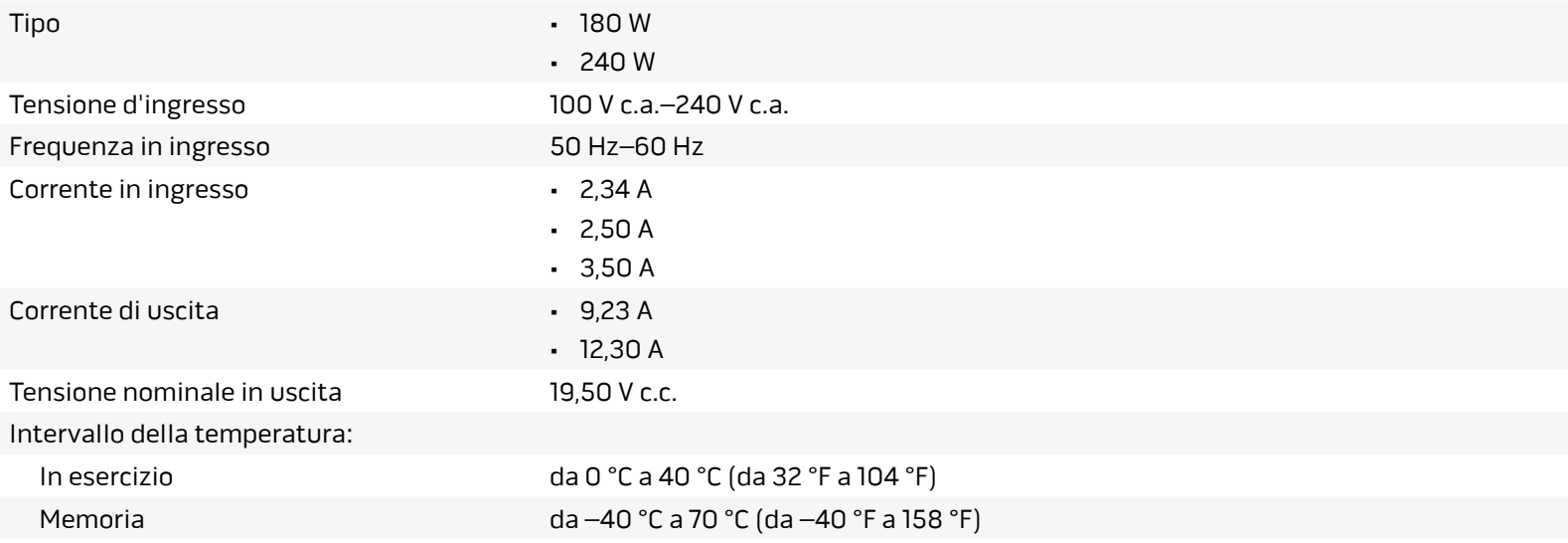

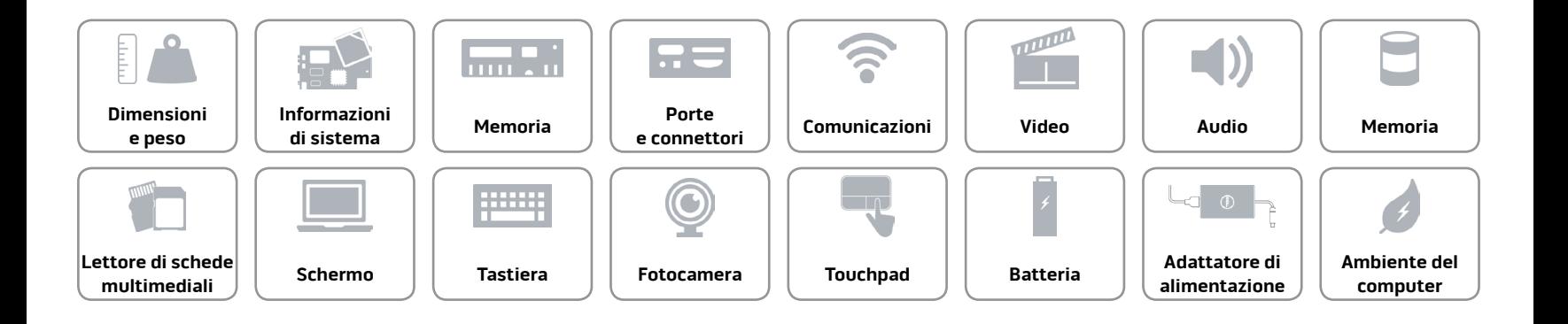

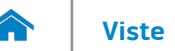

#### <span id="page-22-0"></span>**Ambiente del computer**

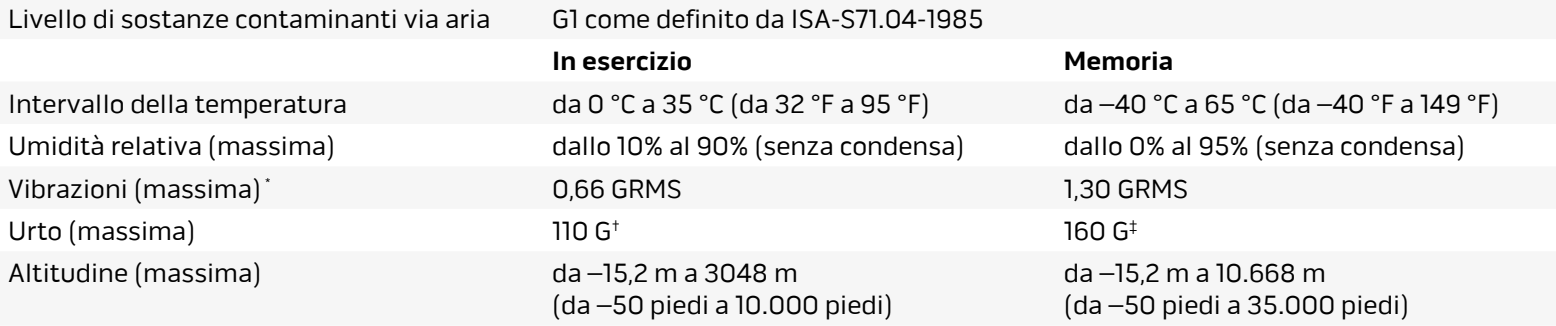

\* Misurata utilizzando uno spettro a vibrazione casuale che simula l'ambiente dell'utente.

† Misurata utilizzando un impulso semisinusoidale a 2 ms quando il disco rigido è in uso.

‡ Misurata utilizzando un impulso semisinusoidale di 2 ms quando la testina del disco rigido è in posizione di parcheggio.

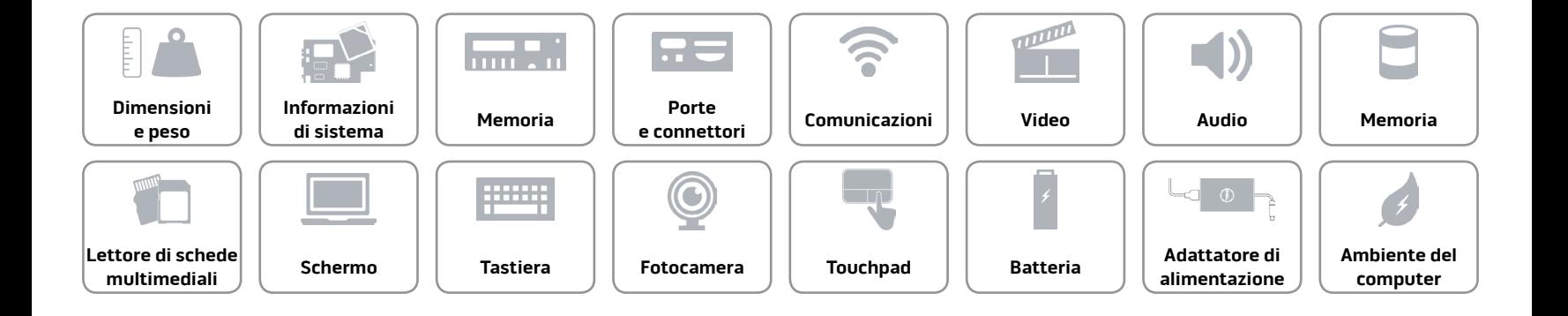